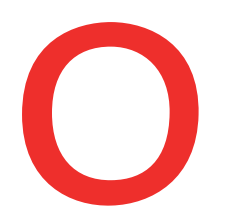

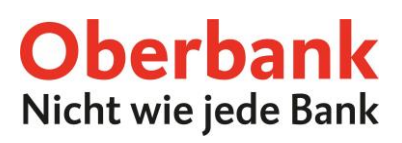

# **Oberbank Security App**

#### **Installation**

Die Oberbank Security App ist ein neues sicheres Autorisierungsverfahren, um Transaktionen im Oberbank Kundenportal (Internetbanking) und der Oberbank App durchzuführen.

Für die Einrichtung der Security App benötigen Sie Ihr gewünschtes Gerät (Smartphone, Tablet oder PC).

Öffnen Sie den Play Store (Android) oder den App Store (iOS) und suchen Sie dort nach "Oberbank Security App". Starten Sie den Download der App.

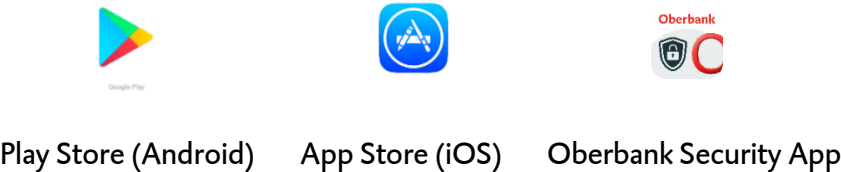

Alle nötigen Informationen für den Download der **PC-Version** finden Sie auf [www.oberbank.at/security-app](http://www.oberbank.at/security-app) bzw[. www.oberbank.de/security-app.](http://www.oberbank.de/security-app)

Öffnen Sie nun die Oberbank Security App und führen Sie die Funktion "Starten" aus, um Ihren Kundenportal-Verfüger in der Security App einzurichten.

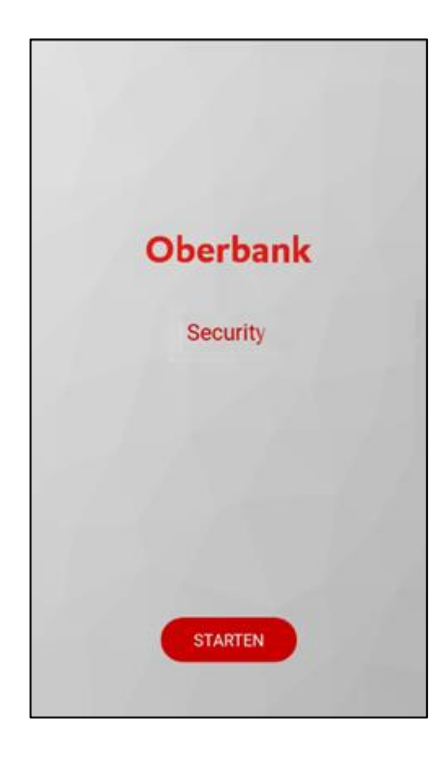

Oberbank AG, Hauptsitz: Linz, Österreich, Rechtsform: Aktiengesellschaft, Firmenbuchnummer: FN 79063 w, Landesgericht Linz, Vorstand: Vorsitzender Generaldirektor Dr. Franz Gasselsberger, MBA, Vorstandsdirektor Mag. Florian Vorstand: Vorsitzender Generaldirektor Dr. Franz Gasselsberger, MBA, Vorstandsdirektor Mag. Florian Oberbank AG, Niederlassung Deutschland, Sitz: München, Registernummer: HRB 122267, Amtsgericht München, Niederlassungsleiter und ständige Vertreter: Robert Dempf, Franz Kinzler, Ralf Wenzel, Stefan Ziegler. : HRB 122267, Amtsgericht München, Niederlassungsleiter und ständige Vertreter: Robert Dempf, Franz Kinzler, Ralf Wenzel, Stefan Ziegler Isabella Lehner, MBA, Aufsichtsratsvorsitzender: Dr. Andreas König. Andreas König  $\vec{a}$ nder: Oberbank AG, Hauptsitz: Linz, Österreich, Rechtsform: Aktiengesellschaft, Firmenbuchnummer: FN 79063 w, Landesgericht Linz, .<br>Hagenauer, MBA, Vorstandsdirektor Martin Seiter, MBA, Vorstandsdirektorin Mag.ª Isabella Lehner, Hagenauer, MBA, Vorstandsdirektor Martin Seiter, MBA, Vorstandsdirektorin Mag. Sitz: München, Niederlassung Deutschland, Hagenauer, MB<br>Oberbank AG, N

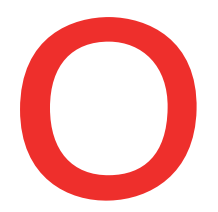

# **Oberbank** Nicht wie jede Bank

Sie finden auf den von der Oberbank erhaltenen Unterlagen Ihren QR-Code und einen Klarcode.

Beispiel für QR-Code und Klarcode:

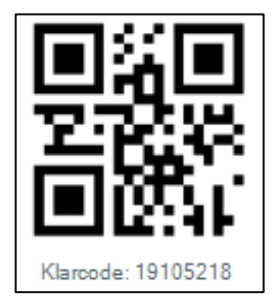

Für die Einrichtung der Oberbank Security App scannen Sie nun mittels dem integrierten QR-Code Scanner den QR-Code oder verwenden Sie den Klarcode für das manuelle Einrichten. Dazu benötigen Sie Ihre Banking-Nummer und den Klarcode (Aktivierungscode). Für das Einrichten der PC-Version benötigen Sie den Klarcode.

#### QR-Code: Klarcode:

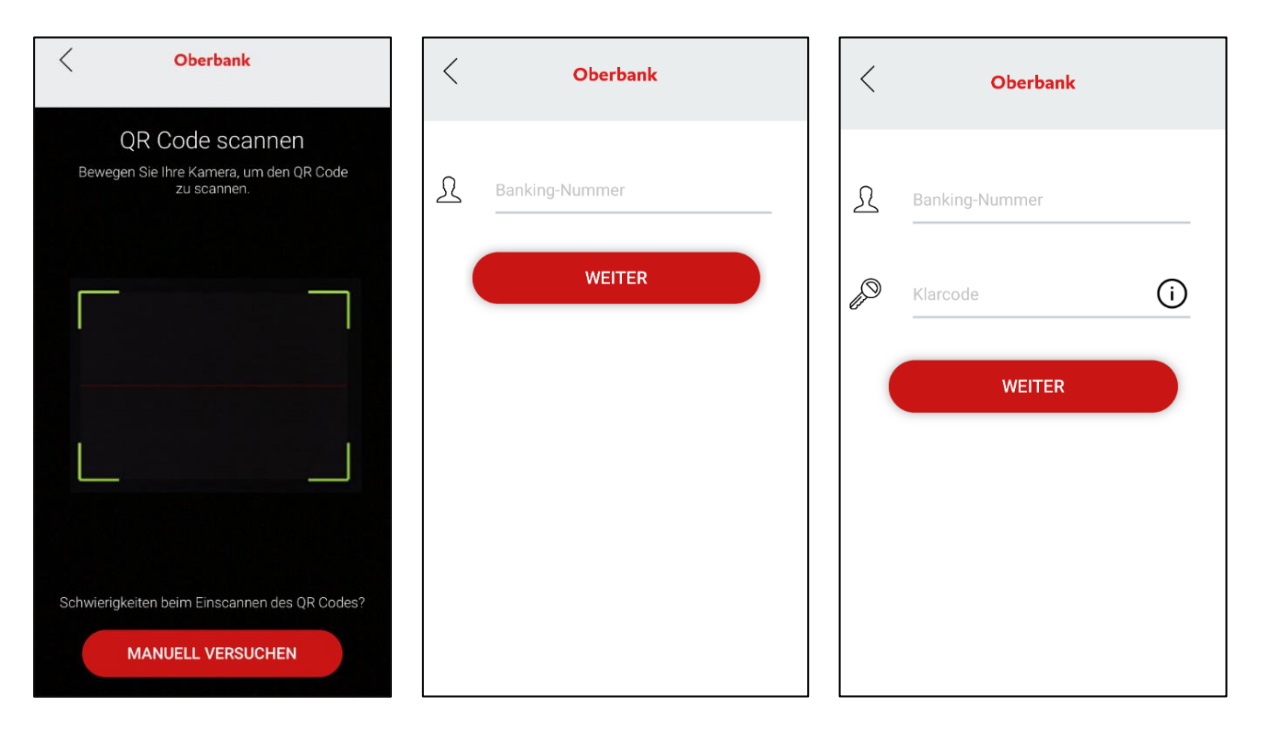

Geben Sie bitte nach erfolgreichem Scannen des QR-Codes Ihre Banking-Nummer an. Alternativ können Sie die Oberbank Security App auch mit der manuellen Eingabe des Klarcodes einrichten.

Danach ist es erforderlich einen PIN-Code gemäß den angeführten Kriterien zu vergeben. Bestätigen Sie den PIN-Code anschließend durch erneute Eingabe. Sie können die App auch mittels Fingerprint nutzen, wenn das Ihr Gerät erlaubt.

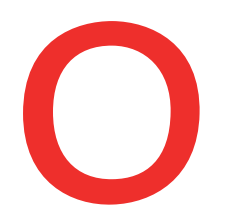

### **Oberbank** Nicht wie jede Bank

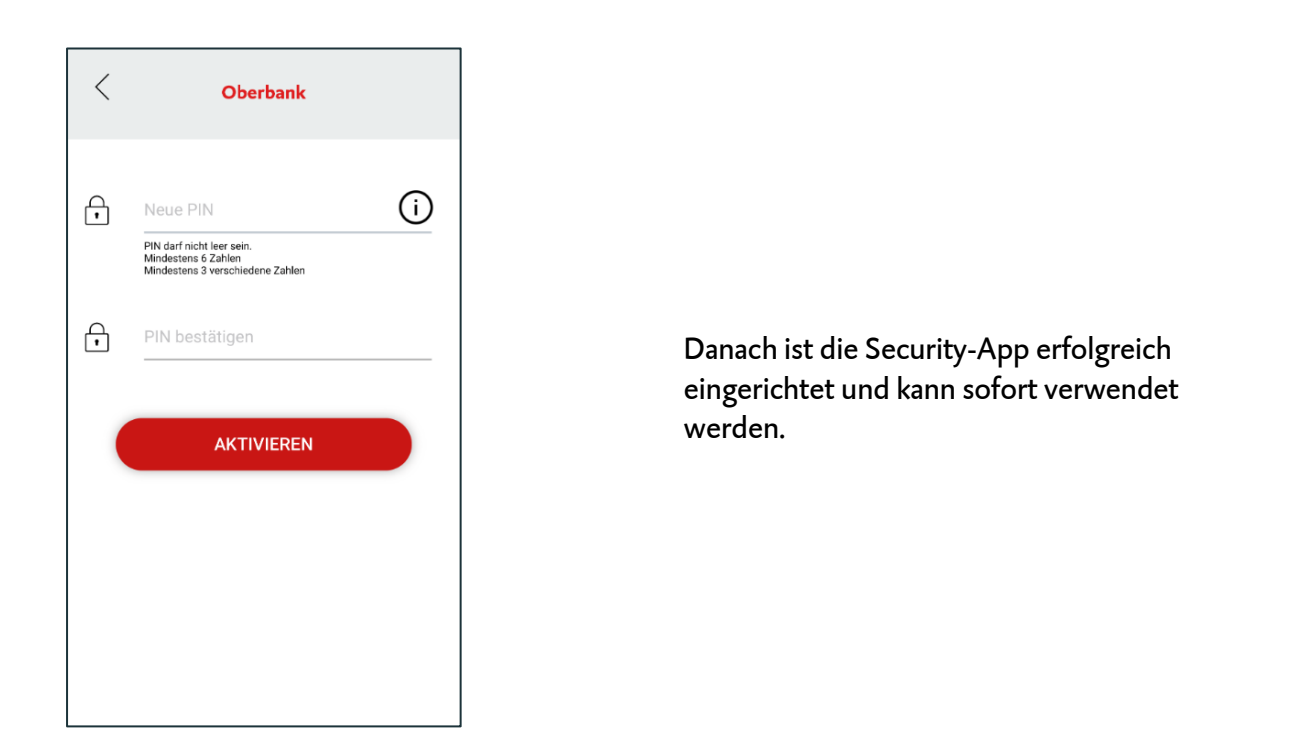

Im Oberbank Kundenportal haben Sie nach erfolgreicher Erstanmeldung im Menüpunkt "Einstellungen" - "Profil" - "Autorisierung/Unterschriftsverfahren" die Möglichkeit, Ihre Geräte zu verwalten und bei Bedarf weitere Geräte hinzuzufügen.

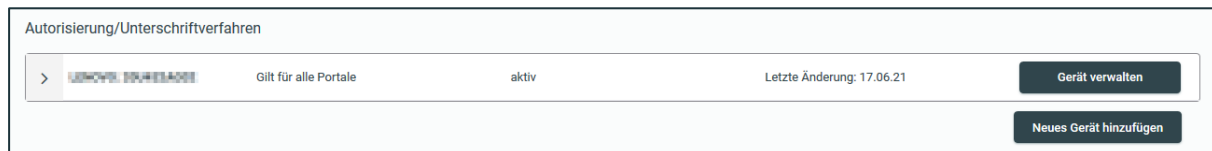